## **Versand: Anbindung der Cloud (Integrierte Logistik- /Versandlösung in büro+)**

## Einstellungen in den Parametern hinsichtlich der Zugangsdaten: CLOUD

Damit die automatische Erstellung der Versand-Etiketten sichergestellt ist, muss die microtech Cloud mit Ihren Zugangsdaten aktiv sein.

Im Bereich: PARAMETER - SONSTIGES - ZUGANGSDATEN können Sie Ihre Sicherheitsmerkmalen hinterlegen.

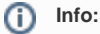

In unserer Online-Hilfe haben wir für Sie die wichtigsten Schritte zusammengefasst: **[Cloud-Zugang einrichten in microtech büro+](https://hilfe.microtech.de/pages/viewpage.action?pageId=155254791)**. In diesem Abschnitt erhalten Sie auch weitere Informationen zur Funktion und den Einstellungen der Versand-Etiketten.